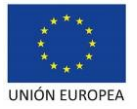

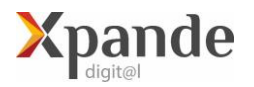

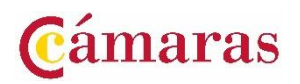

## ACLARACIONES PARA LA PRESENTACIÓN DE SOLICITUDES

## XPANDE DIGITAL 2023

La presentación de solicitudes sólo podrá hacerse telemáticamente, a partir de las **9:00 h** del día **26 de enero de 2023**, hasta las **14:00 h** del **01 de febrero de 2023**, a través de la sede electrónica de la Cámara [\(https://sede.camara.es/sede/cordoba\)](https://sede.camara.es/sede/cordoba). Para formalizar su solicitud deberá presentar los siguientes documentos:

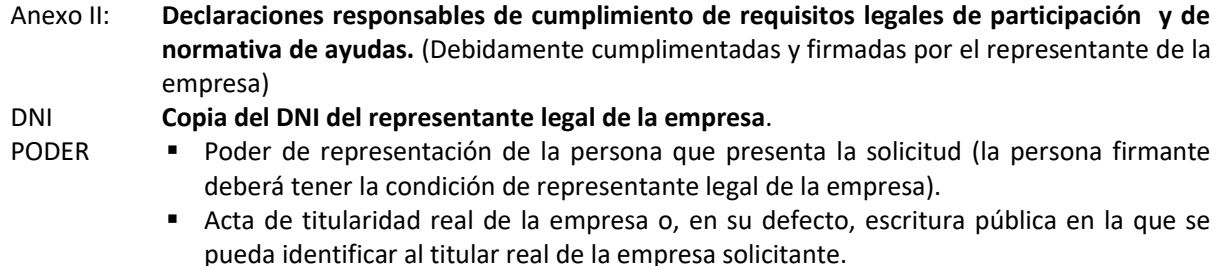

(Sólo para personas jurídicas).

NIF **Copia de la Tarjeta de Identificación Fiscal** (Sólo para personas jurídicas).

Adicionalmente y una vez presentada la solicitud, para probar que se cumple con los requisitos de participación de la Convocatoria de facturación y alta en alguna de las actividades admitidas, se deberá aportar:

- AEAT 1. **[Certificado de Situación censal de la AEAT](https://www.agenciatributaria.gob.es/AEAT.sede/procedimientoini/G313.shtml)** (nota: deberá adjuntarse este certificado a través de la sede electrónica, una vez haya finalizado la presentación de la solicitud inicial).
	- 2. Subir la declaración anual de IVA del último año finalizado o declaraciones de IVA del año en curso que sumen al menos 50.000 € de facturación, o cualquier otro documento oficial, del último año disponible, en el que pueda comprobarse el cumplimiento de la facturación requerida.

## **PROCEDIMIENTO PARA ADJUNTAR A LA SOLICITUD INICIAL EL CERTIFICADO DE SITUACION CENSAL**

- 1. IR A SEDE ELECTRÓNICA DE CÁMARA DE CÓRDOBA<https://sede.camara.es/sede/cordoba>
- 2. ARRIBA A LA DERECHA SELECCIONAR LA PESTAÑA **MI PORTAL**
- 3. SELECCIONAR LA CONVOCATORIA **XPANDE DIGITAL 2023**
- 4. HACER CLICK EN " **VER SOLICITUD**"
- 5. IR A **TRAMITACIÓN** (EN ROJO)
- 6. IR A **DOCUMENTACIÓN APORTADA**
- 7. HACER CLICK EN EL BOTÓN **+AÑADIR** (EN ROJO)
- 8. ADJUNTAR LOS DOCUMENTOS POR SEPARADO COMO "**ADJUNTAR DOCUMENTO**"
- 9. FIRMAR Y PRESENTAR PARA OBTENER EL JUSTIFICANTE DE PRESENTACIÓN.